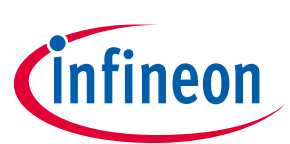

# Lite Gateway-V1.0

## For AURIX<sup>™</sup> family

### <span id="page-0-0"></span>**About this document**

#### **Scope and purpose**

This document describes the features and hardware details of the Lite Gateway-V1.0 equipped with an TriCore AURIX<sup>™</sup> Microcontroller from Infineon Technologies AG.

#### Intended audience

This document is intended for anyone who wants to develop software on the Lite Gateway-V1.0 or wants to use this kit for evaluating and demonstrating the capabilities of the AURIX™ microcontroller in combination with other Infineon Technologies products.

### <span id="page-0-1"></span>**Table of contents**

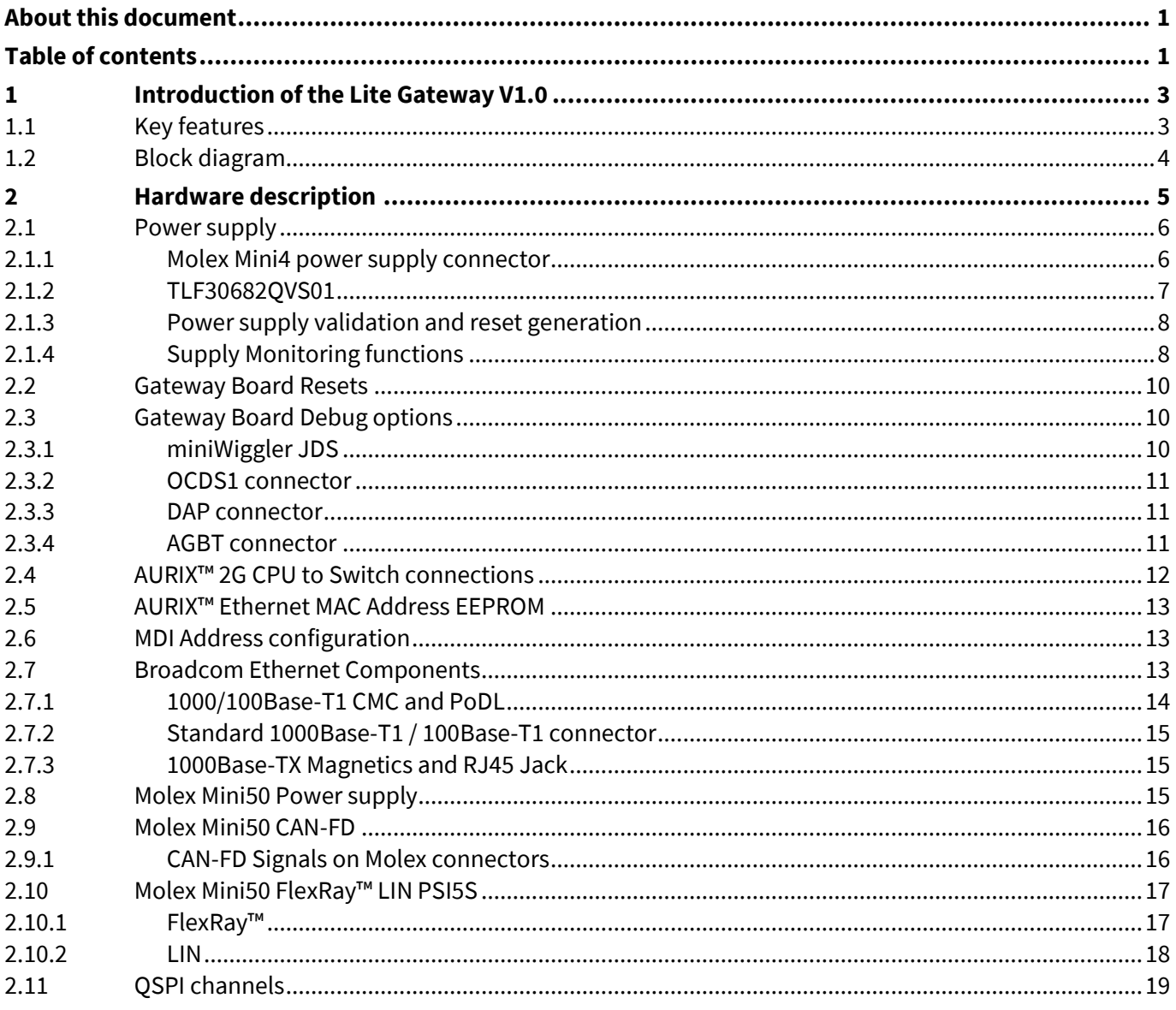

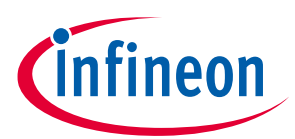

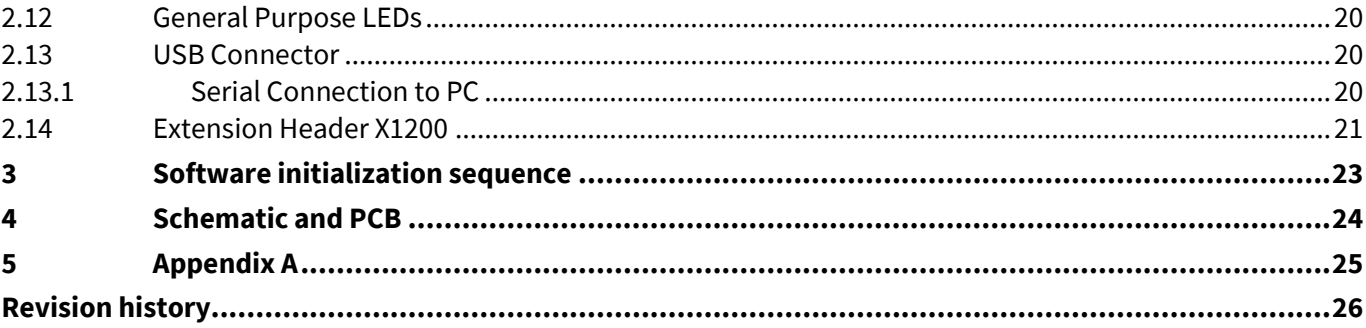

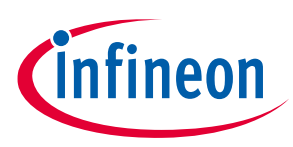

# <span id="page-2-0"></span>**1 Introduction of the Lite Gateway V1.0**

The Lite Gateway-V1.0 offers a wide range of Application use cases. With the AURIX™ TC377 in combination with Broadcom's BCM89559G Switch with integrated 1000Base-T1 PHY future In Vehicle Networks can be addressed and evaluated. The TC377 featured with one Gigabit Ethernet Port is connected with a 1Gbps RGMII port to the Ethernet Switch for data transfer. The BCM89559G provide two 100Base-T1 Ports together with the Rosenberger H-MTD® connector. The integrated 1000Base-T1 PHYs from Broadcom in addition provide the right feature set to connect the Lite Gateway-V1.0 to an In-Vehicle Network. 8 CAN-FD connections with Infineon's TLE9250VSJ CAN transceiver, 5 LIN and 2 FlexRay channels allow bridging of different network topologies. And extension header allows to connect additional components to the board.

AURIX™ TC3xx does not compromise on security. The second generation of the programmable Hardware Security Module (HSM) is available across the family for secure on-board communications and to prevent hardware manipulation.

### <span id="page-2-1"></span>**1.1 Key features**

- AURIX™ TC377 with one Gigabit Ethernet Ports
- Infineon Supply IC's TLF30682QVS01, TLS4125V50, TLE4274GSV33, IR3883
- Infineon CAN transceivers TLE9250VSJ
- Infineon LIN transceiver TLE7258SJ and Flexray transceiver TLE9222
- Broadcom BCM89559G Switch and BCM89610 Ethernet PHY

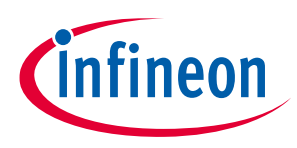

## <span id="page-3-0"></span>**1.2 Block diagram**

The block diagram i[n Figure 1](#page-3-1) shows the main components of the Lite Gateway-V1.0 and interconnects between the used devices.

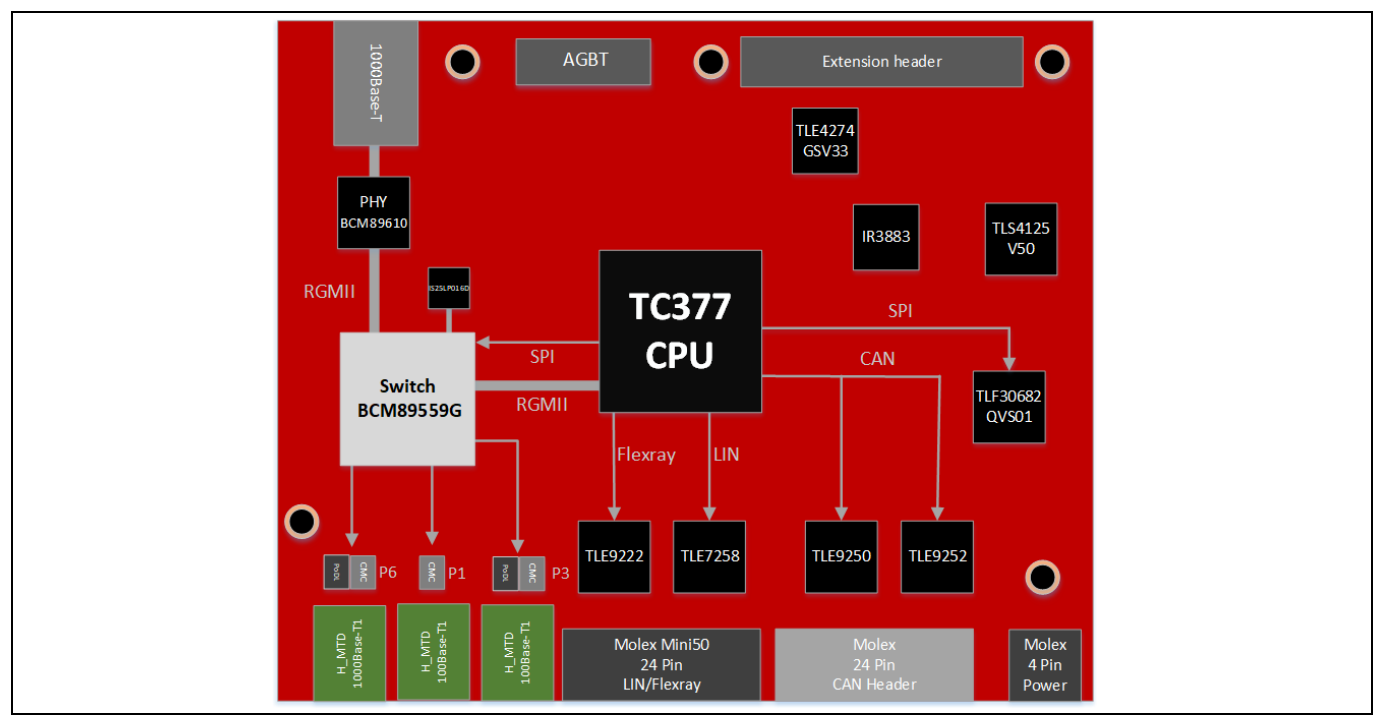

<span id="page-3-1"></span>**Figure 1 Block diagram of the Gateway Board**

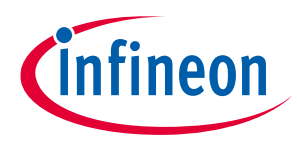

# <span id="page-4-0"></span>**2 Hardware description**

The following chapters provide a detailed description of the hardware and how it can be used.

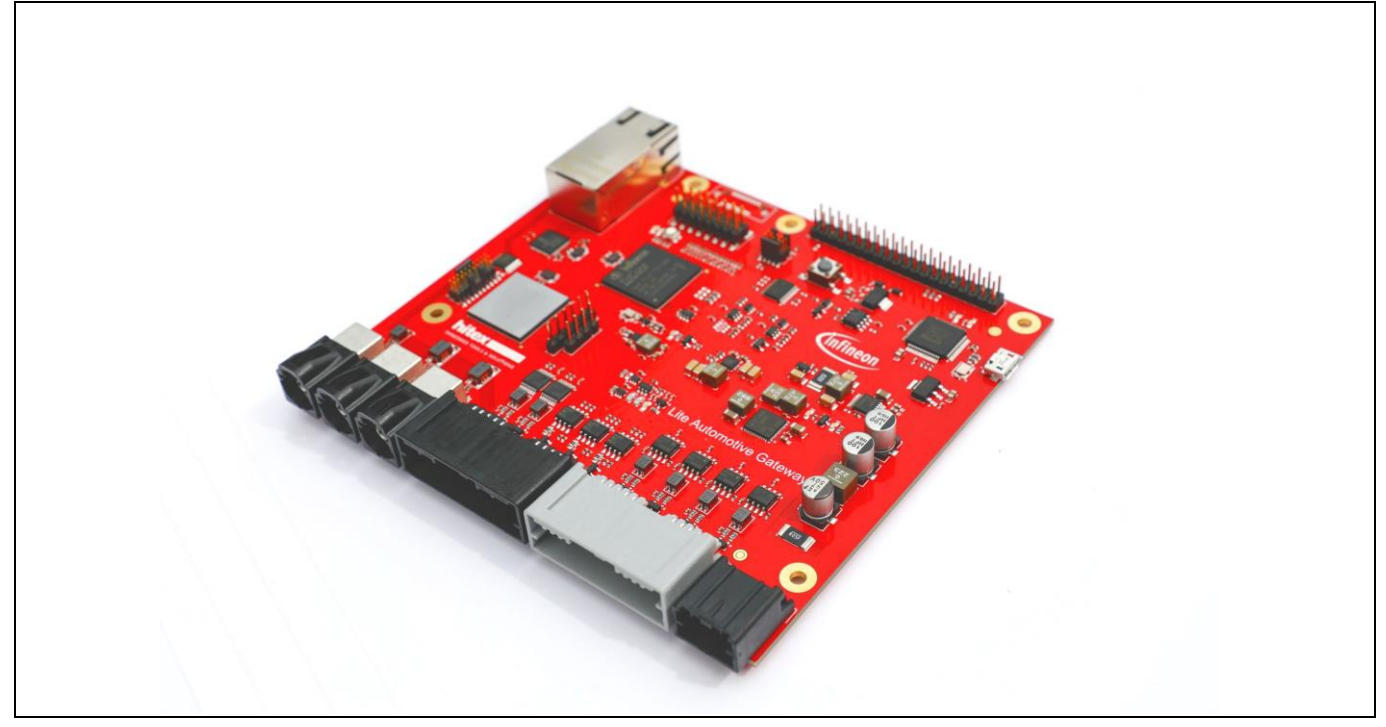

**Figure 2 PCB of the Lite Gateway-V1.0**

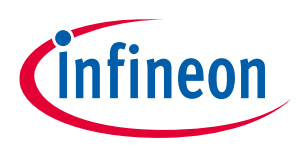

### <span id="page-5-0"></span>**2.1 Power supply**

The Power Supply concept must guarantee a stable supply of the Board. The standard Input voltage is 12V. Out of several voltages will be generated[. Figure 3](#page-5-2) visualize the power domains and used structure of Infineon's supply IC behind.

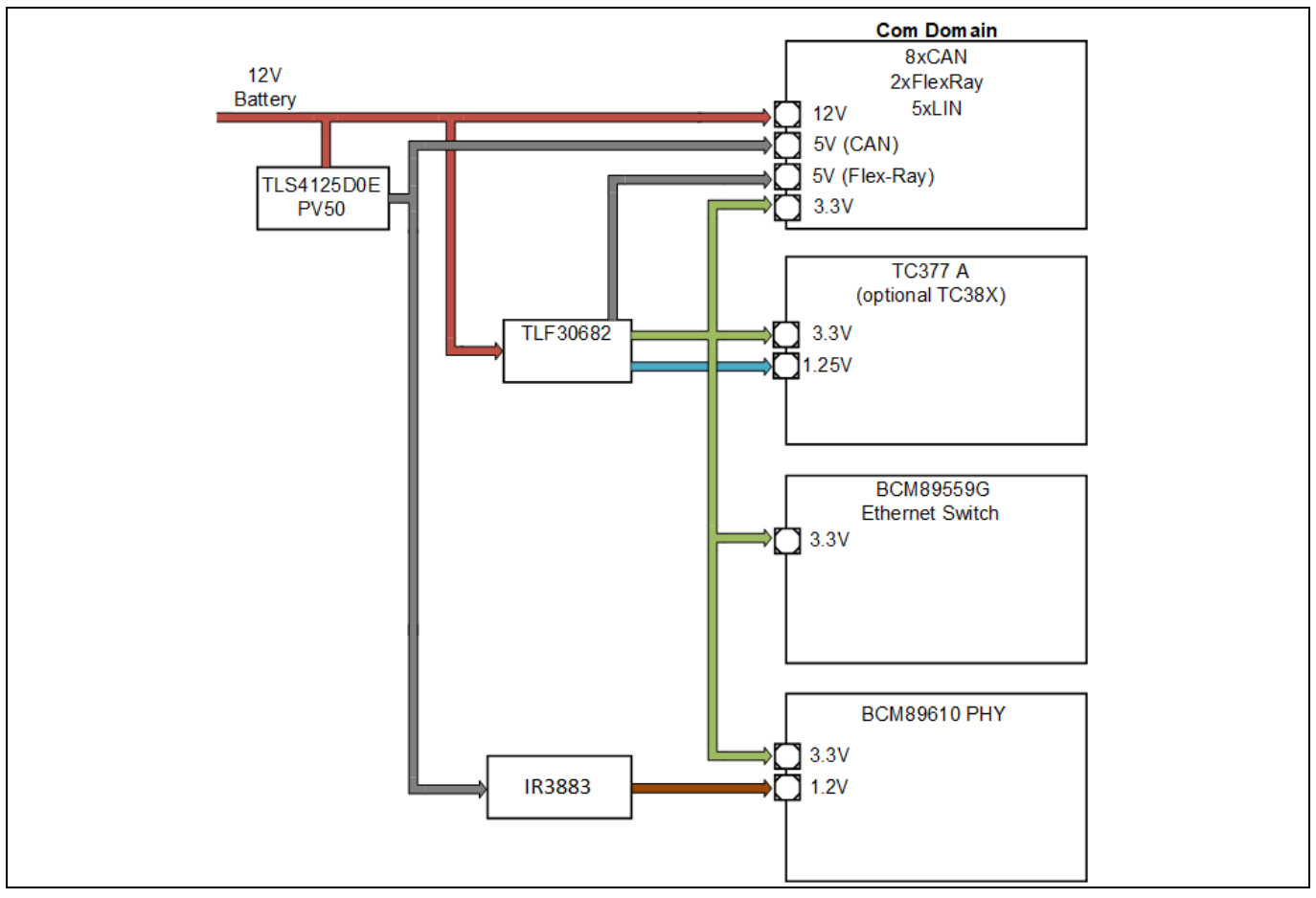

<span id="page-5-2"></span>**Figure 3 Supply structure**

### <span id="page-5-1"></span>**2.1.1 Molex Mini4 power supply connector**

There is a Molex Mini4 connector as power supply connection to the Lite Gateway-V1.0.

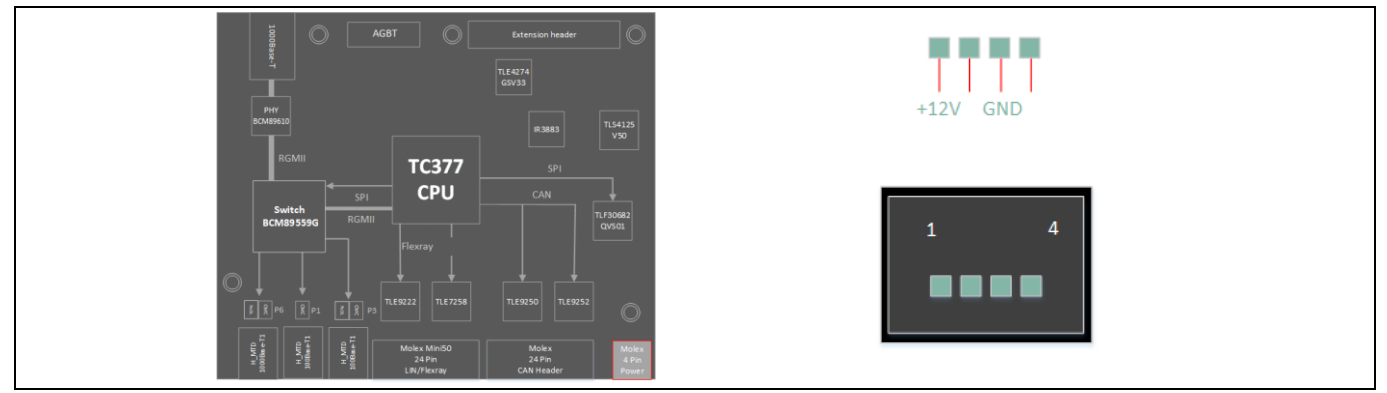

**Figure 4 Power supply connector**

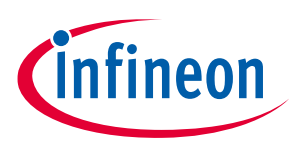

### <span id="page-6-0"></span>**2.1.2 TLF30682QVS01**

The TLF30682QVS01, member of the OPTIREG™ PMIC-family, is a multi-rail supply for ADAS-applications like 76- 79 GHz-Radar, multi-purpose Camera, or Display, Cluster, or Center Stack applications.

It's using an efficient and flexible pre-/post-regulator concept over a wide input voltage range. The high switching frequency range of the battery connected, synchronous buck (3V3/3.5A) with integrated switches allows optimization in usage of small filter components. An integrated synchronous SMPR-buck (Switch-Mode Post-Regulator) with high switching frequency enables supply for core or for memory (0V9-1V3/2.0A). Additionally, an asynchronous SMPR-boost (5V0/0.25A), running as well with high switching frequency, provides the 5V-domain for transceiver. Integrated switches, compensation and the high switching frequency is both minimizing the number and the value of external components required.

Additional features are under-/over-voltage monitoring (via independent reference) of all integrated and up to two external rails as well as a flexible watchdog concept to supervise the µC offers high flexibility for multiple applications.

The automotive qualified TLF30682QVS01 is coming in small, thermally enhanced VQFN-48 capable for automated optical inspection.

The TLF30682QVS01 is PRO-SIL™ ISO26262-Ready, functional safety documents are available on request (for more info visit **[www.infineon.com/PRO-SIL](https://www.infineon.com/cms/en/product/microcontroller/32-bit-tricore-microcontroller/safety-products-pro-sil/)** ).

The device provides the following features:

- − Step-down pre-regulator for wide input voltage range from 3.7 to 35 V (40 V limited time) with low overall power loss and fast transient performance. Suitable for operation with ceramic capacitors
- − High-efficiency step-down post regulator for second output voltage generation
- − Step-up post regulator with 5 V output voltage
- − Voltage monitoring for two external voltage rails including enable signals
- − 16-bit SPI interface to host CPU
- − Configurable window watchdog

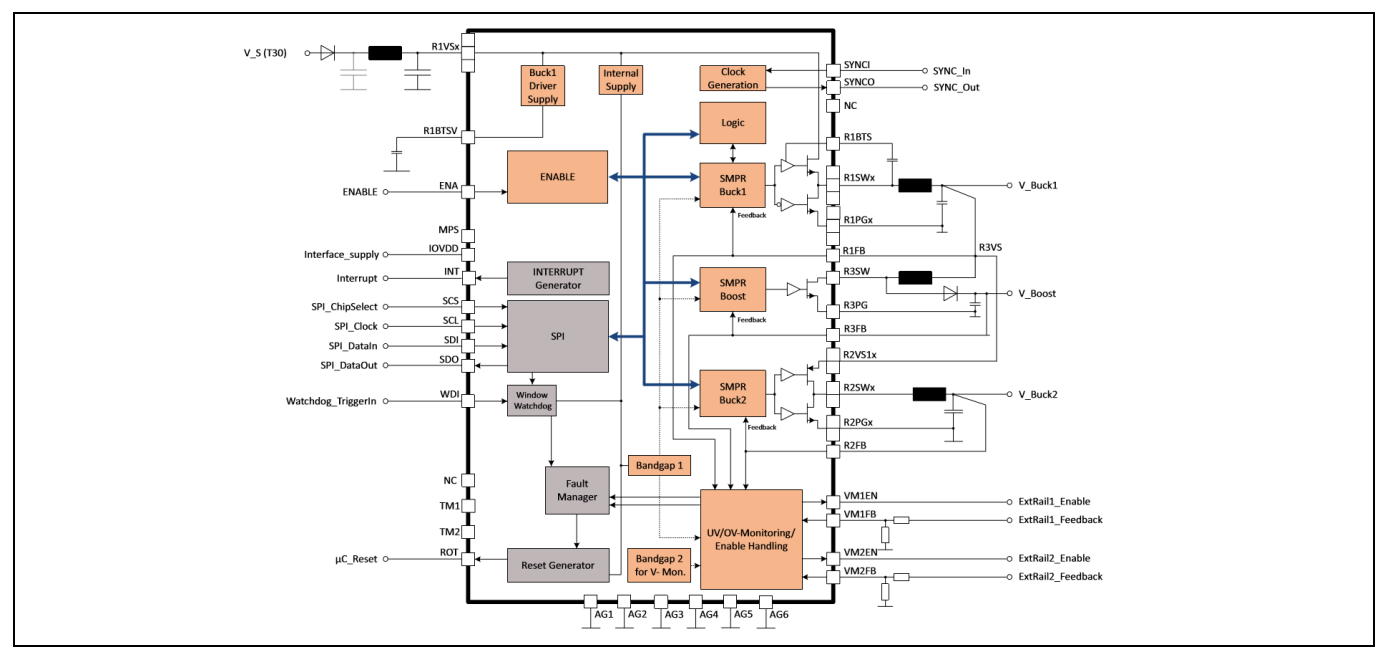

**Figure 5 TLF30682QVS01 Block Diagram**

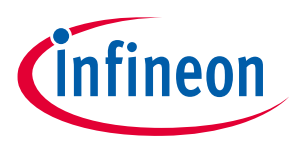

Table 1 shows the signal connection list for the connection between CPU and the TLF30682QV01.

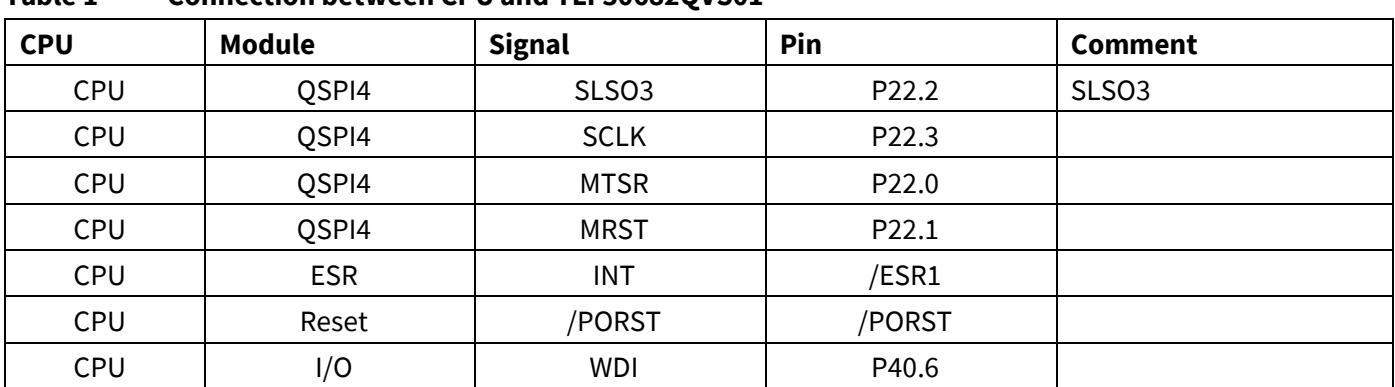

### **Table 1 Connection between CPU and TLF30682QVS01**

### <span id="page-7-0"></span>**2.1.3 Power supply validation and reset generation**

The Lite Gateway-V1.0 supply is converted into several different voltage domains. Powering up the board will switch on the cascaded voltage ICs. An additional logic generates the reset for the ethernet components.

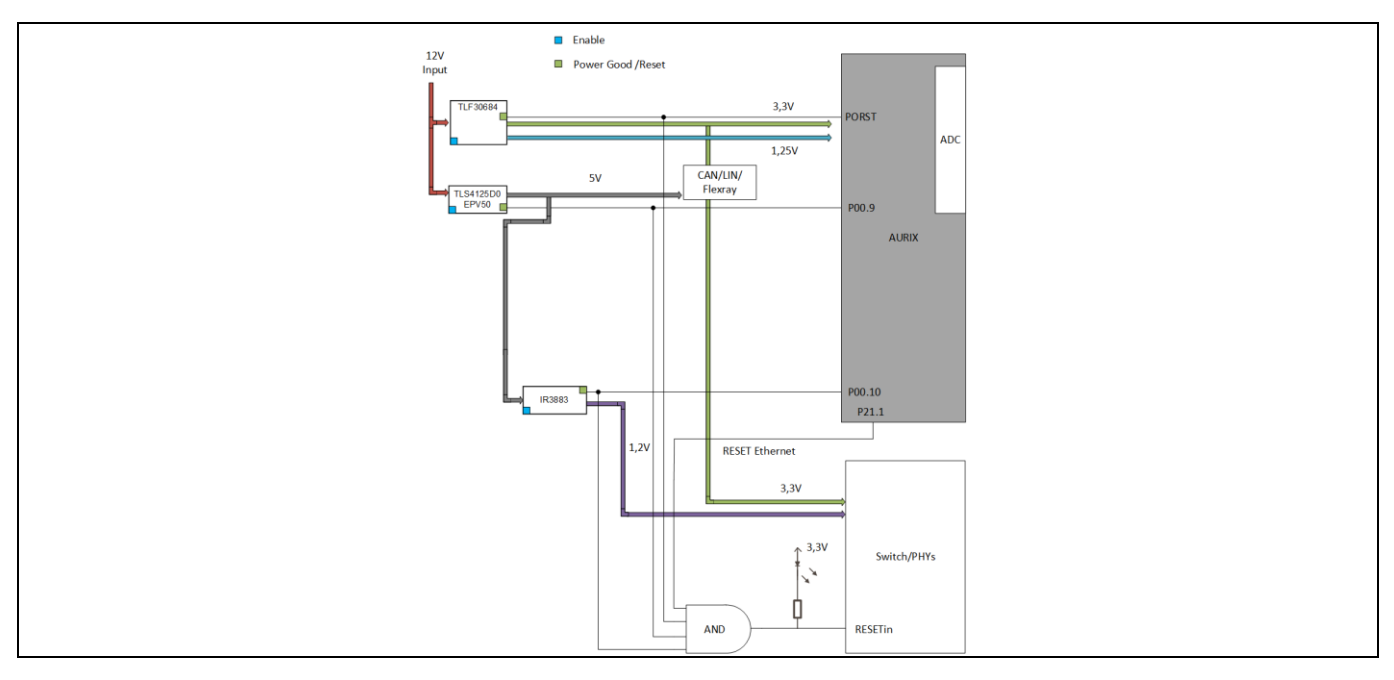

#### **Figure 5 Board power validation**

### <span id="page-7-1"></span>**2.1.4 Supply Monitoring functions**

The Lite Gateway-V1.0 provide several monitoring functions to determine the correct voltage levels, acting according violations and provide these as meta data to higher management functions.

The following tables list the signals connected to the VADC of TC377.

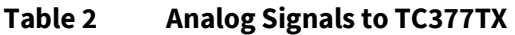

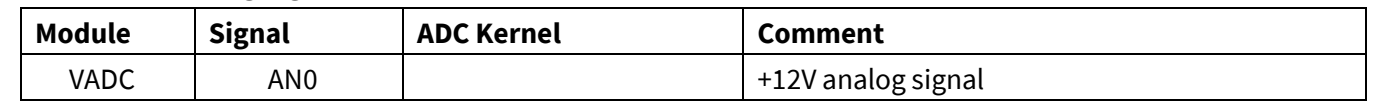

## **Hardware description Lite Gateway-V1.0 For AURIX™ family**

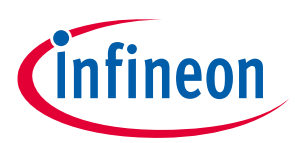

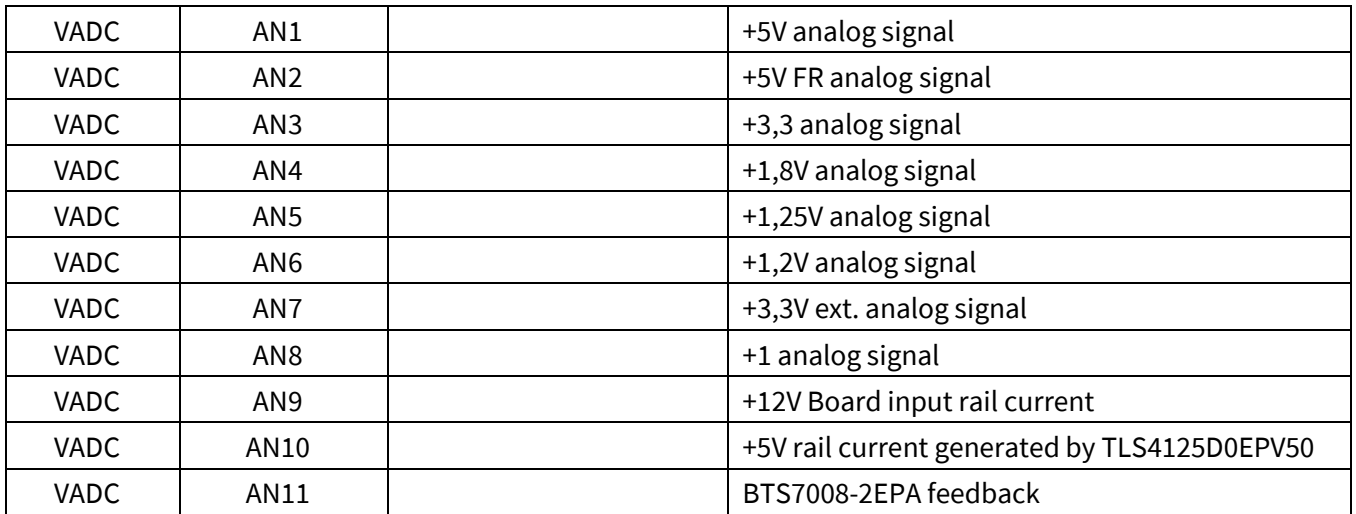

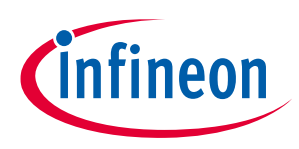

### <span id="page-9-0"></span>**2.2 Gateway Board Resets**

The Lite Gateway-V1.0 features several reset sources and groups depending on connected devices. The TC377 reset source is the /PORST signal driven by the TLF30682QV01.

The reset of Broadcom's Ethernet components is generated out of power good signals coming from the DC/DC converters and the TC377 Pin P21.1. By default, this signal shell be pulled high so that the Broadcom components booting up. The red LED D200 signalizes the active reset state if the LED is on.

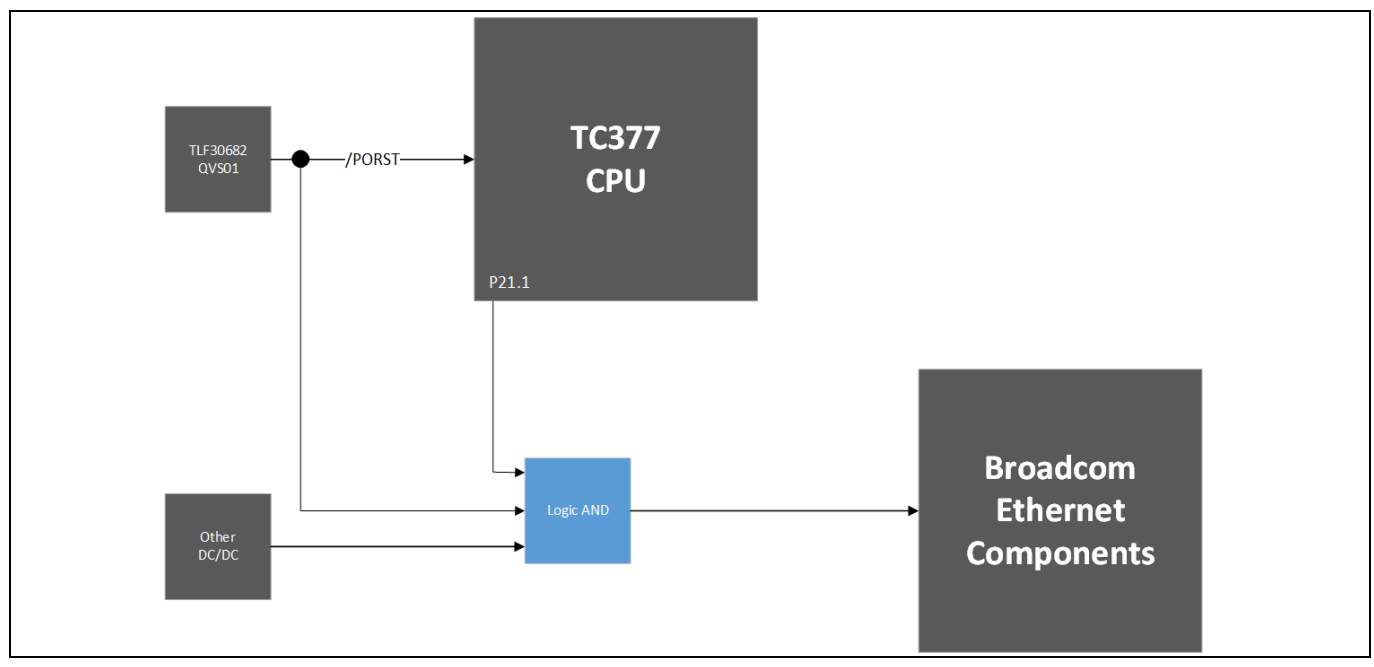

**Figure 6 Reset connections** 

### <span id="page-9-1"></span>**2.3 Gateway Board Debug options**

### <span id="page-9-2"></span>**2.3.1 miniWiggler JDS**

The miniWiggler JDS is a low-cost debug tool which allows you access to the JTAG of the device. Make sure that you have the latest DAS release installed. Debugging is possible via the DAS Server 'UDAS'. Please contact your preferred debug vendor for support of DAS or use Infineon's AURIX Developer Studio.

If the Board is connected to the PC and the DAS server is running, then a working connection is visible via the green ACTIV LED (D500).

The status RUN LED is switched on/off through the DAS Server, depending on the used debugger (client).

*Note: Make sure that there is no or a tristate connection on X501 (OCDS1) and X503 (DAP) if the ACTIV LED is on.*

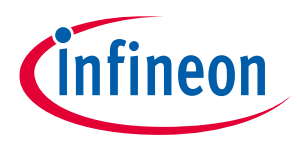

### <span id="page-10-0"></span>**2.3.2 OCDS1 connector**

The OCDS1 connector can be used to connect an external debugger box. If this debug option is chosen, all other options like the on board miniWiggler JDS or DAP connector must be inactive/not connected.

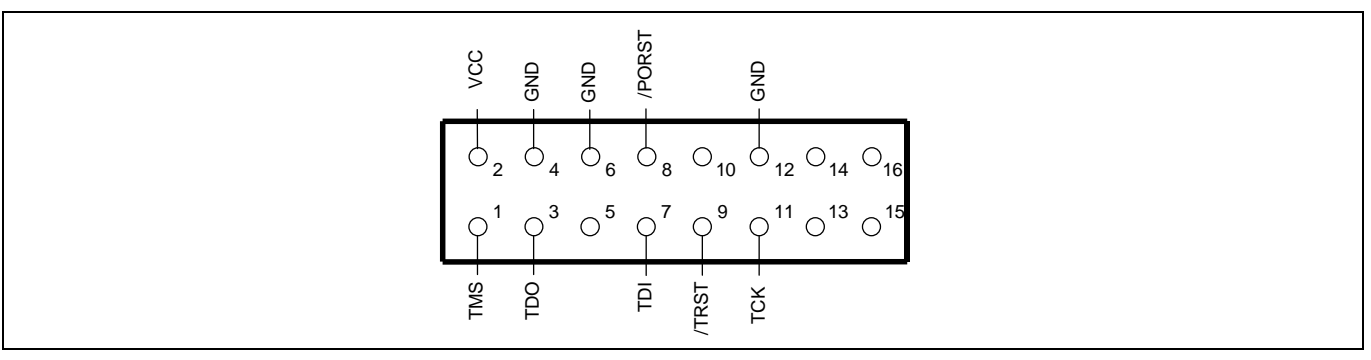

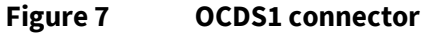

### <span id="page-10-1"></span>**2.3.3 DAP connector**

The DAP connector can be used as well to connect an external debugger box. If this debug option is chosen, all other options like the on board miniWiggler JDS or OCDS1 connector must be inactive/not connected.

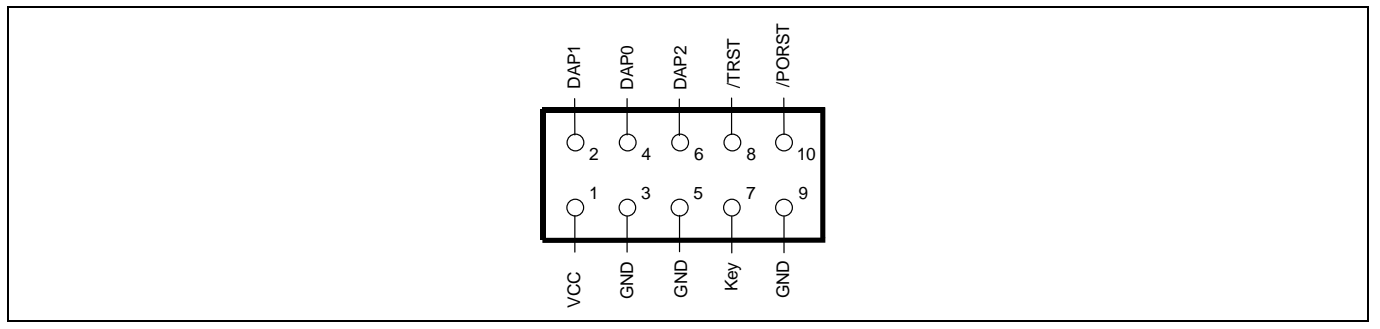

#### **Figure 8 DAP connector**

### <span id="page-10-2"></span>**2.3.4 AGBT connector**

The AGBT connector (X502) can be used for tracing functionality with an external hardware box of a Debug Tool vendor. The connector is not soldered by default. In case tracing is required a Samtec connector ASP-137969-01 (serie ERM8, Nexus HS22) need to soldered.

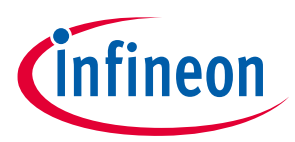

### <span id="page-11-0"></span>**2.4 AURIX™ 2G CPU to Switch connections**

The AURIX™ TC377TX provides a 1Gbit Ethernet MAC's using RGMII to connect a Switch. On the Lite Gateway-V1.0 the AURIX™ device is connected via GMAC RGMII interface to Broadcom's BCM89559G switch MII 1 port. As Switch Management interface the SPI is used. In order to configure the switch , the SPI Interface is used.

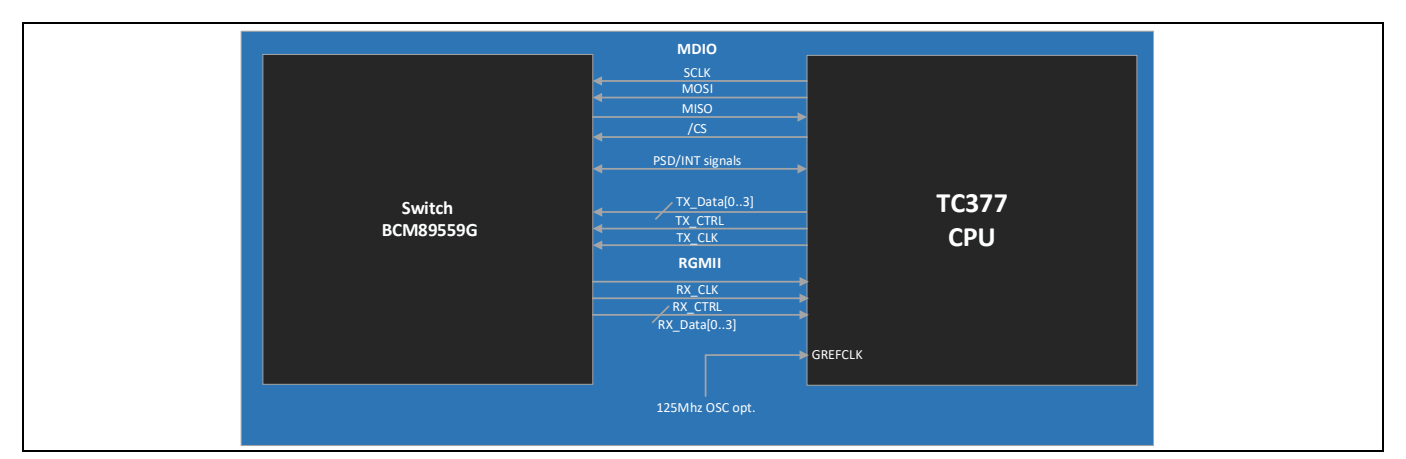

**Figure 9 AURIX™ 2G CPU to BCM89559G Switch connections** 

Beside the standard RGMII signals the AURIX™ needs a 125MHz reference clock called GREFCLK for the Gb Ethernet Interface. By default, this clock will be generated a crystal oscillator. In addition, there is the option on the Lite Gateway-V1.0 to use a reference clock from a PHY for GREFCLK selectable via a resistor jumper.

#### *Attention: If the 125MHz GREFCLK is not present, the GMAC will not execute the DMA\_MODE.SWR software reset.*

[Table 3](#page-11-1) shows the signal connection list for the connection between CPU and the Ethernet Switch.

| <b>Module</b> | <b>Signal</b> | Pin    | <b>Comment</b>      |
|---------------|---------------|--------|---------------------|
| <b>GMAC</b>   | TXD0_0        | P11.3  | GETH_TXD0           |
| <b>GMAC</b>   | $TXD1_0$      | P11.2  | GETH_TXD1           |
| <b>GMAC</b>   | $TXD2_0$      | P11.1  | GETH_TXD2           |
| <b>GMAC</b>   | TXD3_0        | P11.0  | GETH_TXD3           |
| <b>GMAC</b>   | TCTL_0        | P11.6  | GETH_TCTL           |
| <b>GMAC</b>   | TXCLK_0       | P11.4  | GETH_TXCLK          |
| <b>GMAC</b>   | RXD0_0        | P11.10 | GETH_RXD0           |
| <b>GMAC</b>   | RXD1_0        | P11.9  | GETH_RXD1           |
| <b>GMAC</b>   | RXD2_0        | P11.8  | GETH_RXD2           |
| <b>GMAC</b>   | RXD3_0        | P11.7  | GETH_RXD3           |
| <b>GMAC</b>   | RCTL 0        | P11.11 | <b>GETH_RXCTLA</b>  |
| <b>GMAC</b>   | RXCLK_0       | P11.12 | GETH_RXCLKA         |
| <b>GMAC</b>   | REFCLK 0      | P11.5  | <b>GETH_GREFCLK</b> |

<span id="page-11-1"></span>**Table 3 Connection between TC377 and the Ethernet Switch**

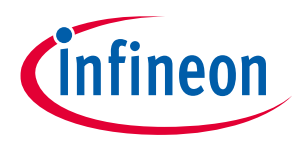

### <span id="page-12-0"></span>**2.5 AURIX™ Ethernet MAC Address EEPROM**

The Lite Gateway-V1.0 supports an I2C EEPROM. Software can load these and use it to configure the Ethernet GMAC's.

#### **Table 4 Ethernet MAC Address EEPROM**

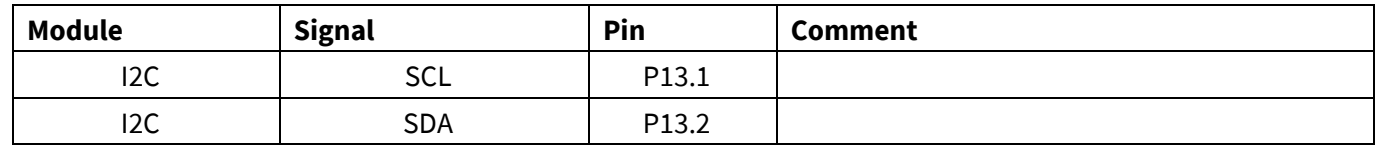

### <span id="page-12-1"></span>**2.6 MDI Address configuration**

The Ethernet devices on the Lite Gateway-V1.0 are connected via the MDIO Bus together and can be addressed by the given address list in [Table 5.](#page-12-3)

#### <span id="page-12-3"></span>**Table 5 MDI address list**

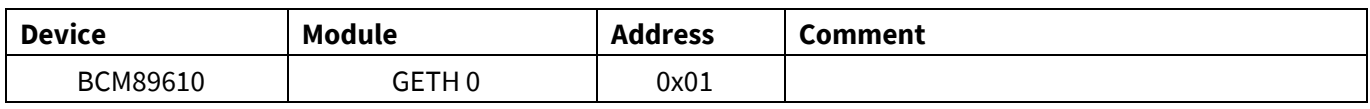

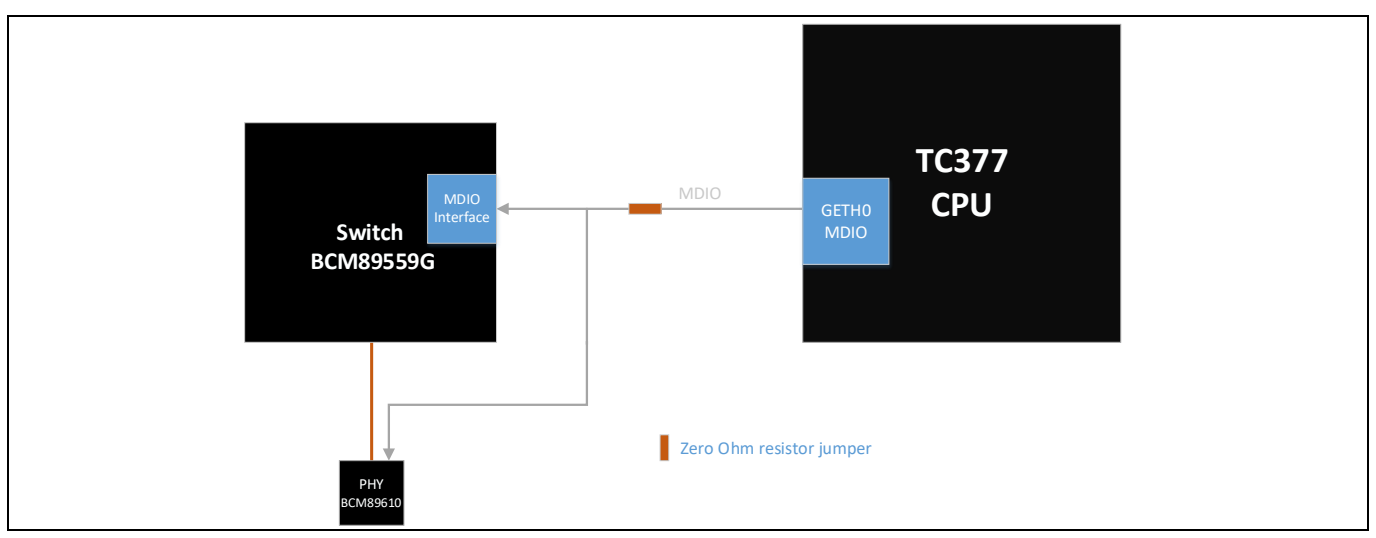

**Figure 10 MDI Bus structure**

### <span id="page-12-2"></span>**2.7 Broadcom Ethernet Components**

To find out more about Broadcom's Switch and PHY please contact the listed contact partner EBV i[n Appendix](#page-24-0)  [A.](#page-24-0) They work closely with our technicians and can help with your questions.

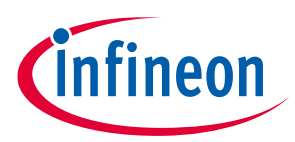

## <span id="page-13-0"></span>**2.7.1 1000/100Base-T1 CMC and PoDL**

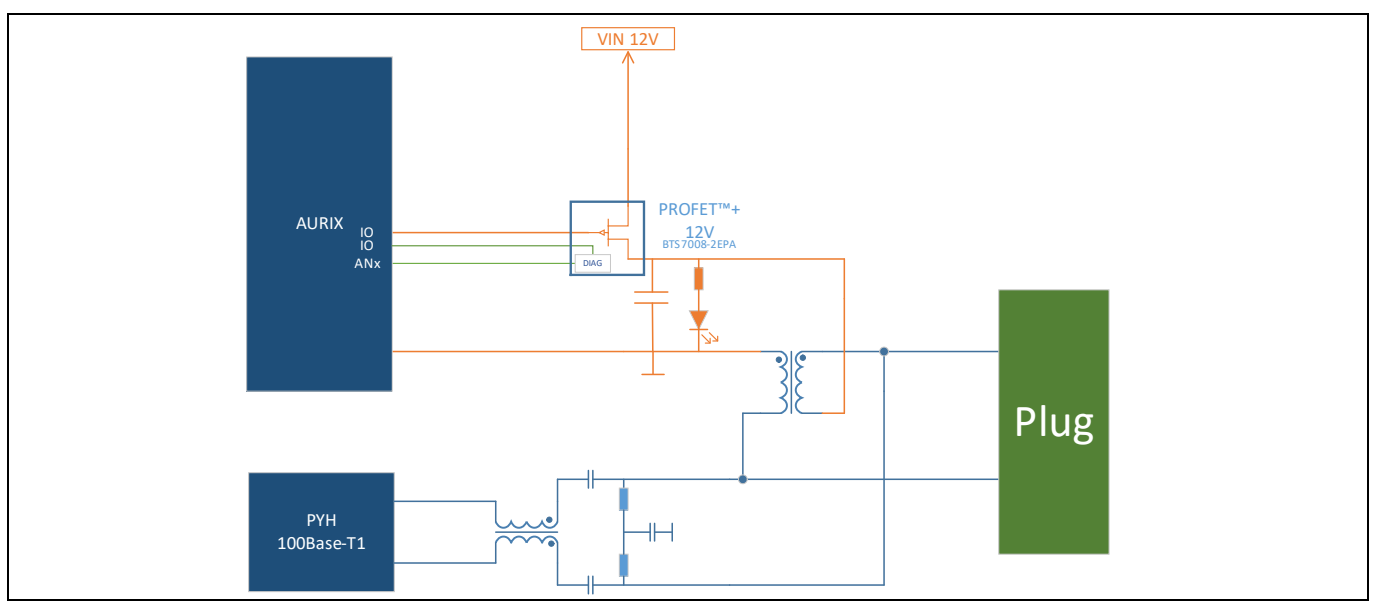

**Figure 11 CMC and PODL schematic**

[Table 6](#page-13-1) shows the PoDL signal connection list.

<span id="page-13-1"></span>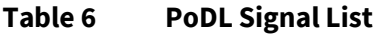

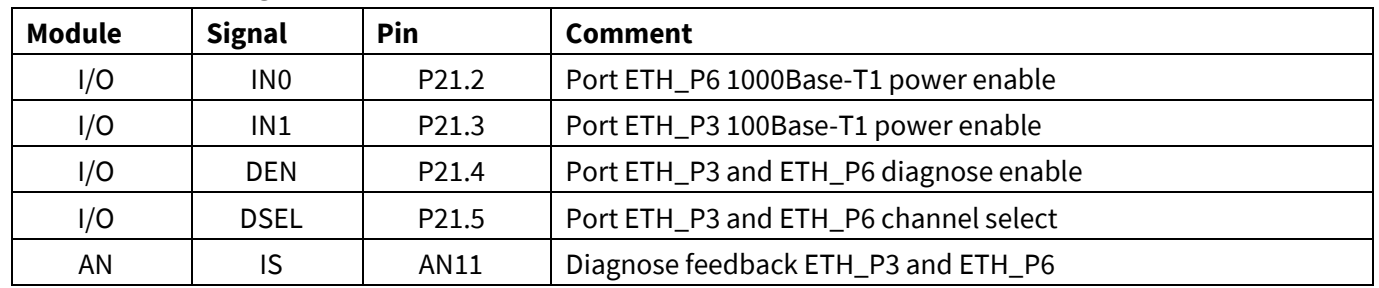

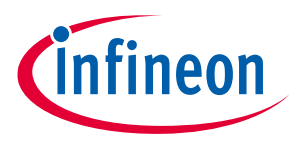

### <span id="page-14-0"></span>**2.7.2 Standard 1000Base-T1 / 100Base-T1 connector**

Rosenberger H-MTD® is a 360° fully shielded differential connector system. The new developed system combines high-performance data transmission up to 15 GHz or 20 Gbps and a small package size in a robust automotive grade housing. H-MTD® Cable and PCB connectors are available as single, double, quad for STP, UTP and SPP cables.

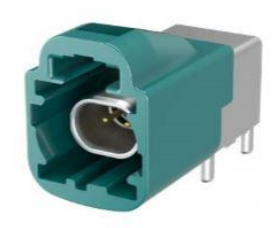

#### **Figure 12 Rosenberger H-MTD**

To find out more about Rosenberger H-MTD® please contact the listed contact partner i[n Appendix A.](#page-24-0)

### <span id="page-14-1"></span>**2.7.3 1000Base-TX Magnetics and RJ45 Jack**

To connect the Lite Gateway-V1.0 to a standard IT infrastructure two RJ45 jacks for PHYs provide CAT6/CAT7 cables connections. One Gbit Ethernet port is connected as port 5 to the BCM89559G Switch.

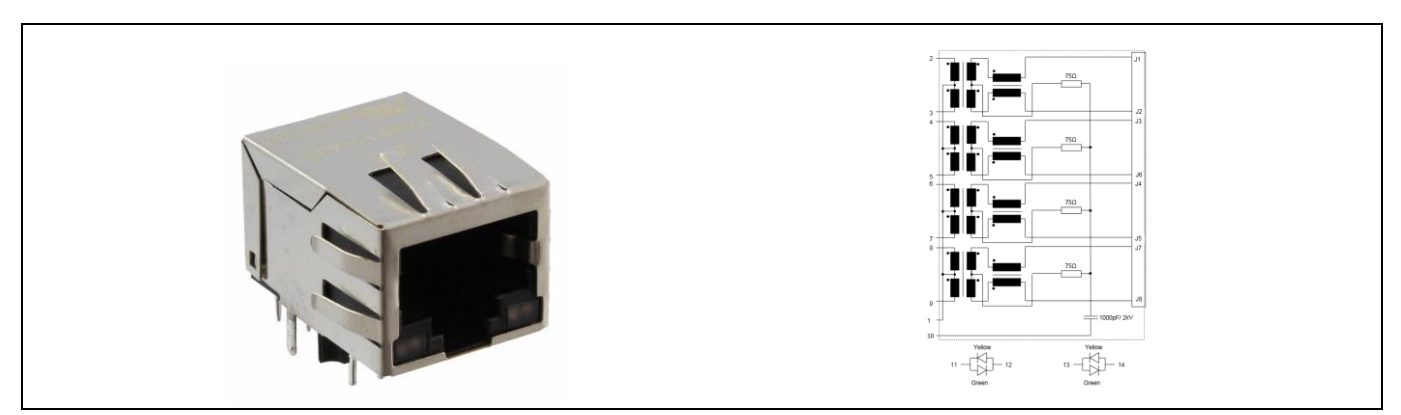

**Figure 13 Magnetics and RJ45 Jack** 

### <span id="page-14-2"></span>**2.8 Molex Mini50 Power supply**

On the Board is one Molex Mini50 4 pin connector providing the supply for the complete Board. The pin connection is shown in the picture below.

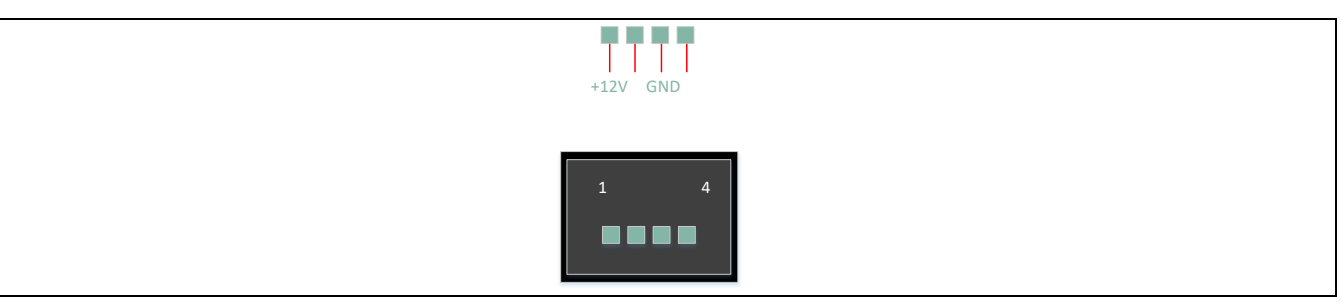

**Figure 14 Power supply connector**

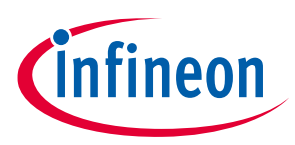

### <span id="page-15-0"></span>**2.9 Molex Mini50 CAN-FD**

There is one Molex Mini50 connectors for CAN-FD connections on the Lite Gateway-V1.0. In sum 8 Nodes capable for classic CAN and CAN-FD are available through these headers.

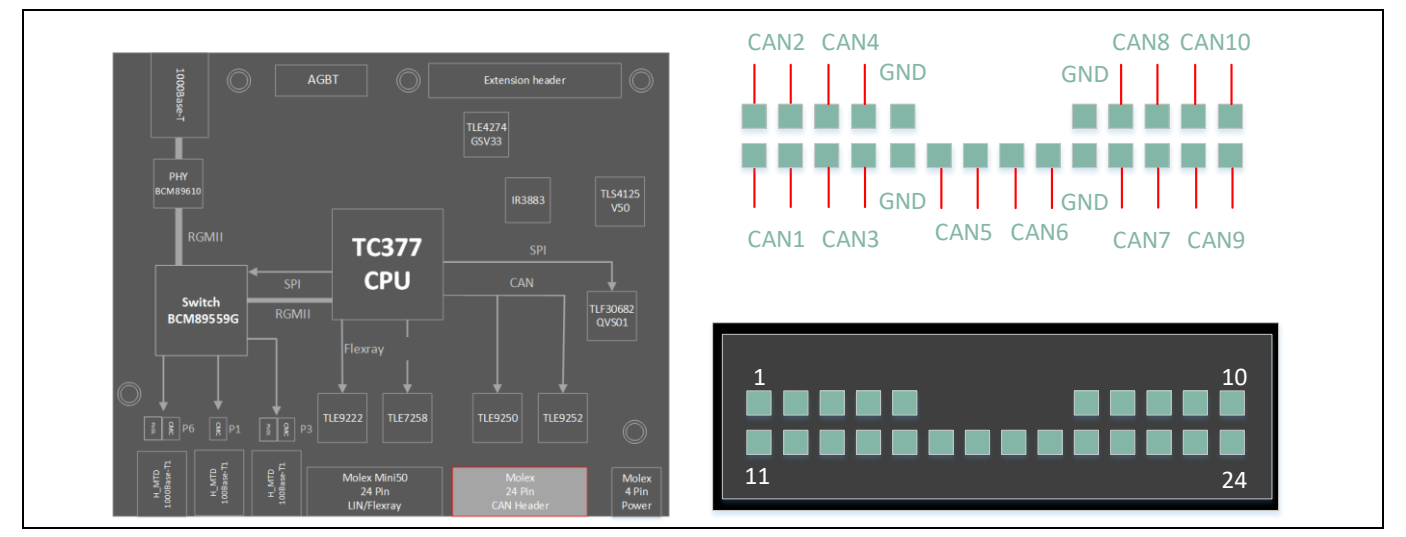

**Figure 15 Molex Mini50 CAN-FD signal coding**

### <span id="page-15-1"></span>**2.9.1 CAN-FD Signals on Molex connectors**

In sum the Lite Gateway-V1.0 provides 8 CAN-FD channels using TLE7258SJ Infineon's CAN transceiver. This connector is colored gray on that board.

[Table 7](#page-15-2) shows the CAN-FD signal connection list of the connector X1105.

<span id="page-15-2"></span>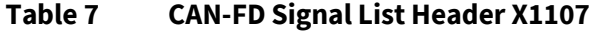

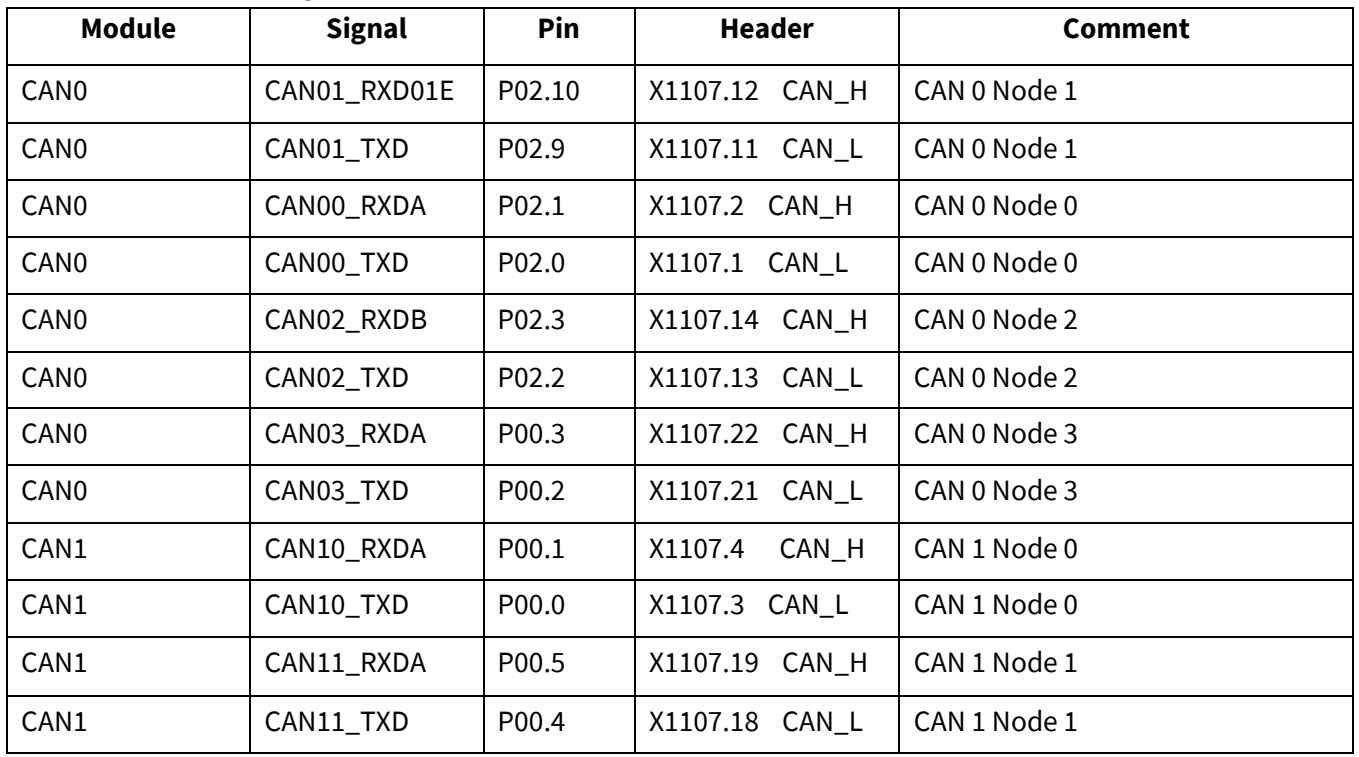

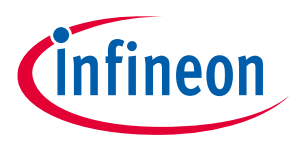

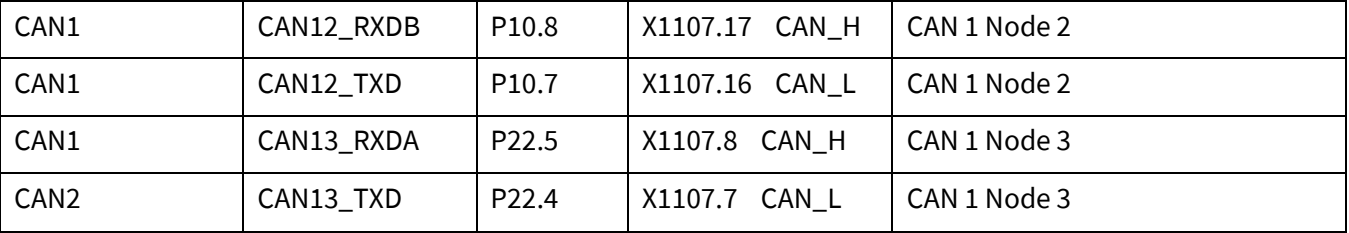

[Table 8](#page-16-2) shows the CAN-FD signal connection list of the connector X1107.

## <span id="page-16-0"></span>**2.10 Molex Mini50 FlexRay™ LIN PSI5S**

The Molex Mini 50 connector X1103 combines FlexRay and LIN signal connections. This connector is colored black on that board. [Figure 16](#page-16-3) show the connection scheme of that connector.

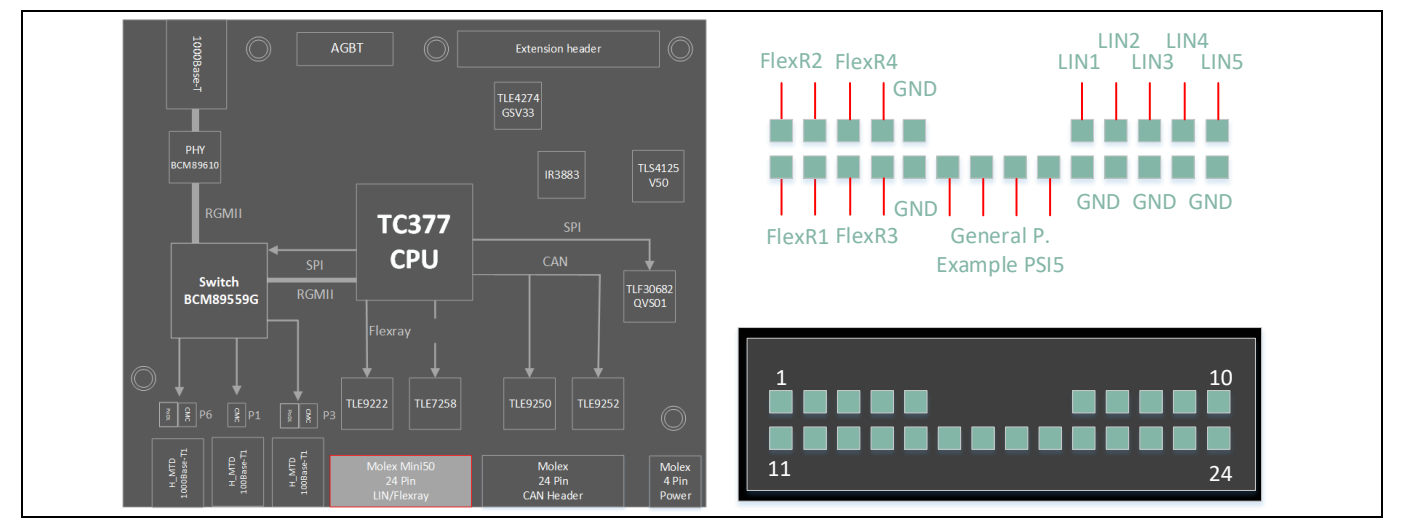

<span id="page-16-3"></span>**Figure 16 Molex Mini50 FlexRay™ LIN signal coding**

### <span id="page-16-1"></span>**2.10.1 FlexRay™**

There are 2 FlexRay™ channel available on the Lite Gateway-V1.0 with Infineon's TLE9222 transceiver. In addition to the standard FlexRay™ signals, several control signals are added on PCB between AURIX and the FlexRay™ transceivers.

[Table 8](#page-16-2) shows the FlexRay™ signal connection list.

| . upwe        | <b>LLAINEY</b> | JISHUL LIJL       |                   |                                    |
|---------------|----------------|-------------------|-------------------|------------------------------------|
| <b>Module</b> | <b>Signal</b>  | Pin               | Header X1103      | <b>Comment</b>                     |
| ERAY0         | <b>RXDA</b>    | P <sub>14.1</sub> | $FR1_P - pin 9$   | ERAY-A_A - ERAYO_RXDA3 - U701      |
| ERAY0         | <b>TXD</b>     | P <sub>14.0</sub> | $FR1$ _N – pin 10 | ERAY-A_A - ERAYO_TXDA - U701       |
| ERAY0         | TXDEN          | P <sub>14.9</sub> | N.C               | ERAYO_TXENA                        |
| I/O           | <b>STBN</b>    | P00.7             | N.C               | Zero Ohm R262 resistor (assembled) |
| I/O           | <b>ERRN</b>    | P00.6             | N.C               |                                    |
| I/O           | <b>BGE</b>     | P00.8             | N.C               |                                    |
| ERAY0         | <b>RXD</b>     | P <sub>14.7</sub> | $FR2_P$ - pin 7   | ERAY-B_A - ERAYO_RXDB0 - U703      |

<span id="page-16-2"></span>**Table 8 FlexRay™ Signal List**

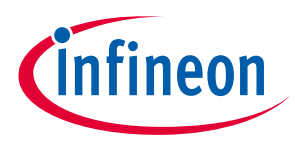

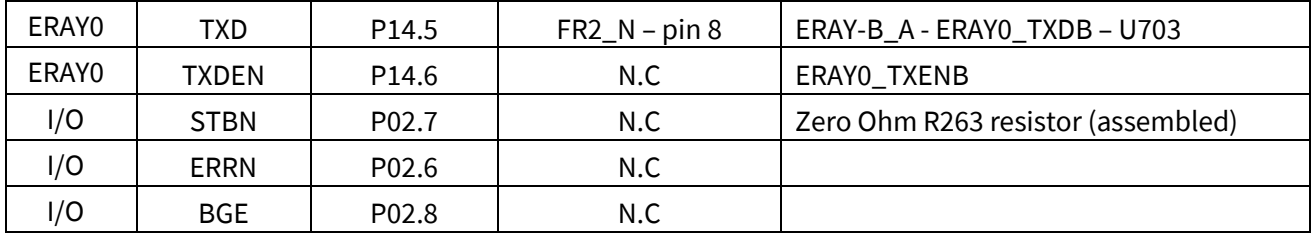

### <span id="page-17-0"></span>**2.10.2 LIN**

There are 5 LIN channels available on the Molex connector X1103 of the Lite Gateway-V1.0 using Infineon's TLE7258.

[Table 9](#page-17-1) shows the LIN signal connection list.

<span id="page-17-1"></span>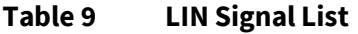

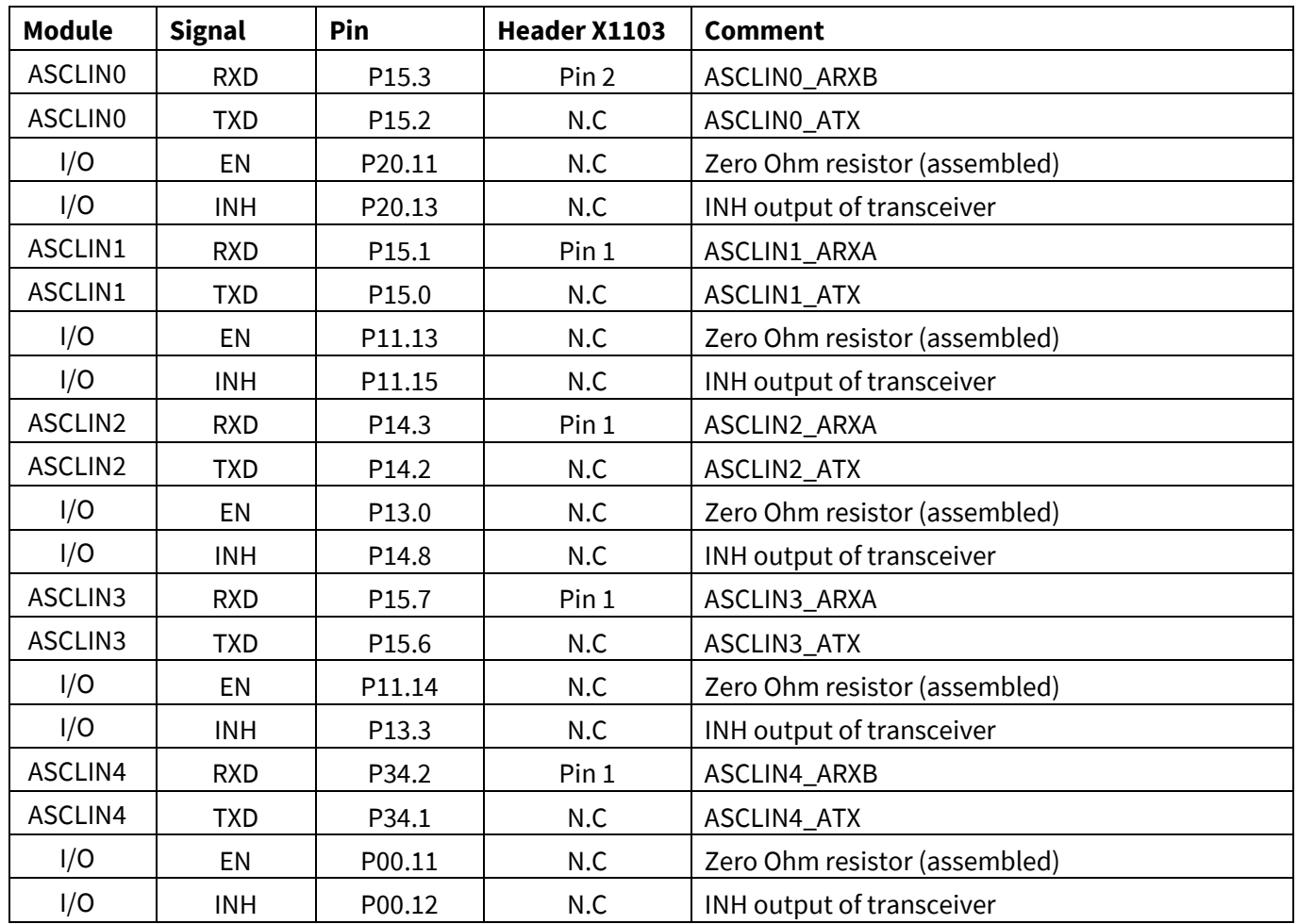

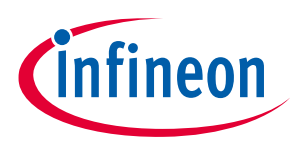

### <span id="page-18-0"></span>**2.11 QSPI channels**

There are 2 QSPI channels available on the Lite Gateway-V1.0. Using various chip select lines allow addressing for several slave ICs like the PMIC device TLF30682QVS01, as well as FlexRay transceivers.

[Table 10](#page-18-1) shows the QSPI signal connection list.

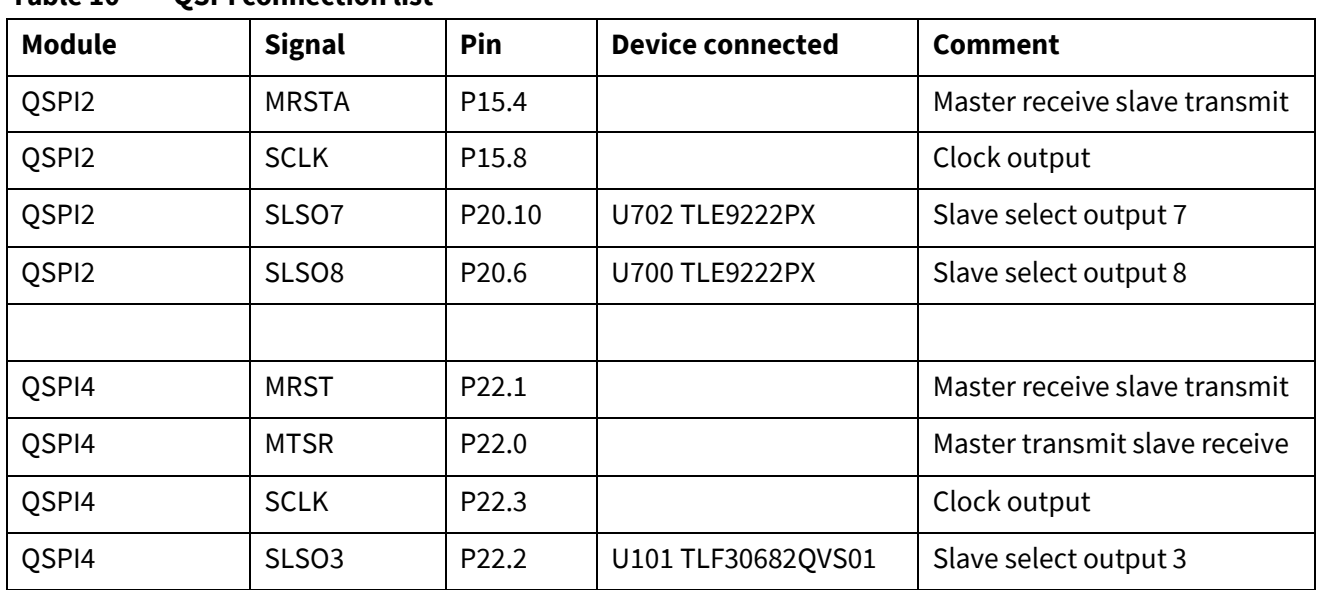

#### <span id="page-18-1"></span>**Table 10 QSPI connection list**

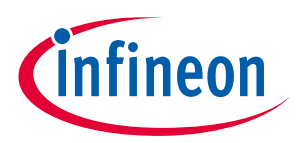

### <span id="page-19-0"></span>**2.12 General Purpose LEDs**

The Lite Gateway-V1.0 supports one own RGB LED and 2 general purpose LED connected to the pins listed [Table 11.](#page-19-3)

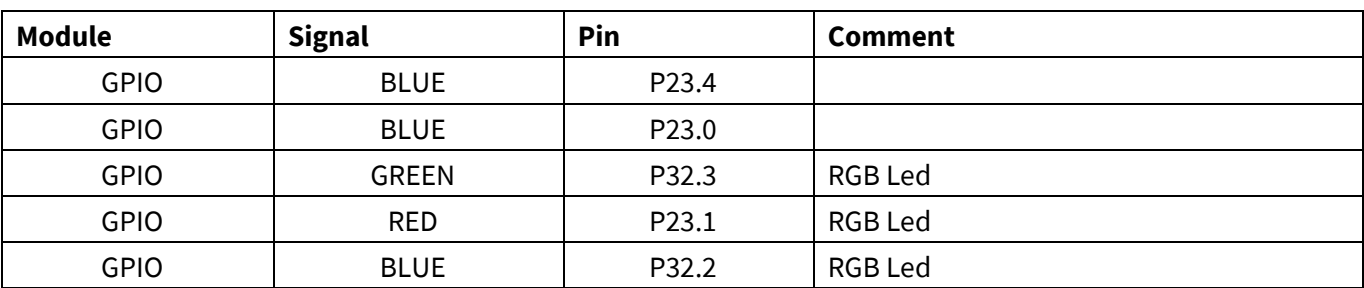

#### <span id="page-19-3"></span>**Table 11 LEDs TC377TX**

### <span id="page-19-1"></span>**2.13 USB Connector**

The USB connector is providing a Debug channel and a VCOM port to a connected PC. When first time plugged, a driver is required. To be prepared, download the latest DAS version from the Infineon web side or search for "Infineon das tool" in the internet.

### <span id="page-19-2"></span>**2.13.1 Serial Connection to PC**

During the installation of the DAS driver a new COM port will be created on PC. This COM port can be used to communicate with the board via ASCLIN0 in UART mode of the device. The VCOM channel is connected to P33.9 and P33.10.

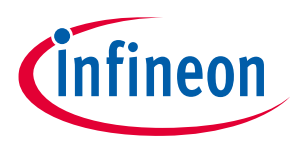

### <span id="page-20-0"></span>**2.14 Extension Header X1200**

The extension Header X1200 is a raspberry pi 3 like connector. It allows to use extension Boards used on raspberry pi on that Board. The +5V of the Board will generate a +3,3V of a separate LDO. Both supply voltages are protected by diodes against reverse supply form the extension Board.

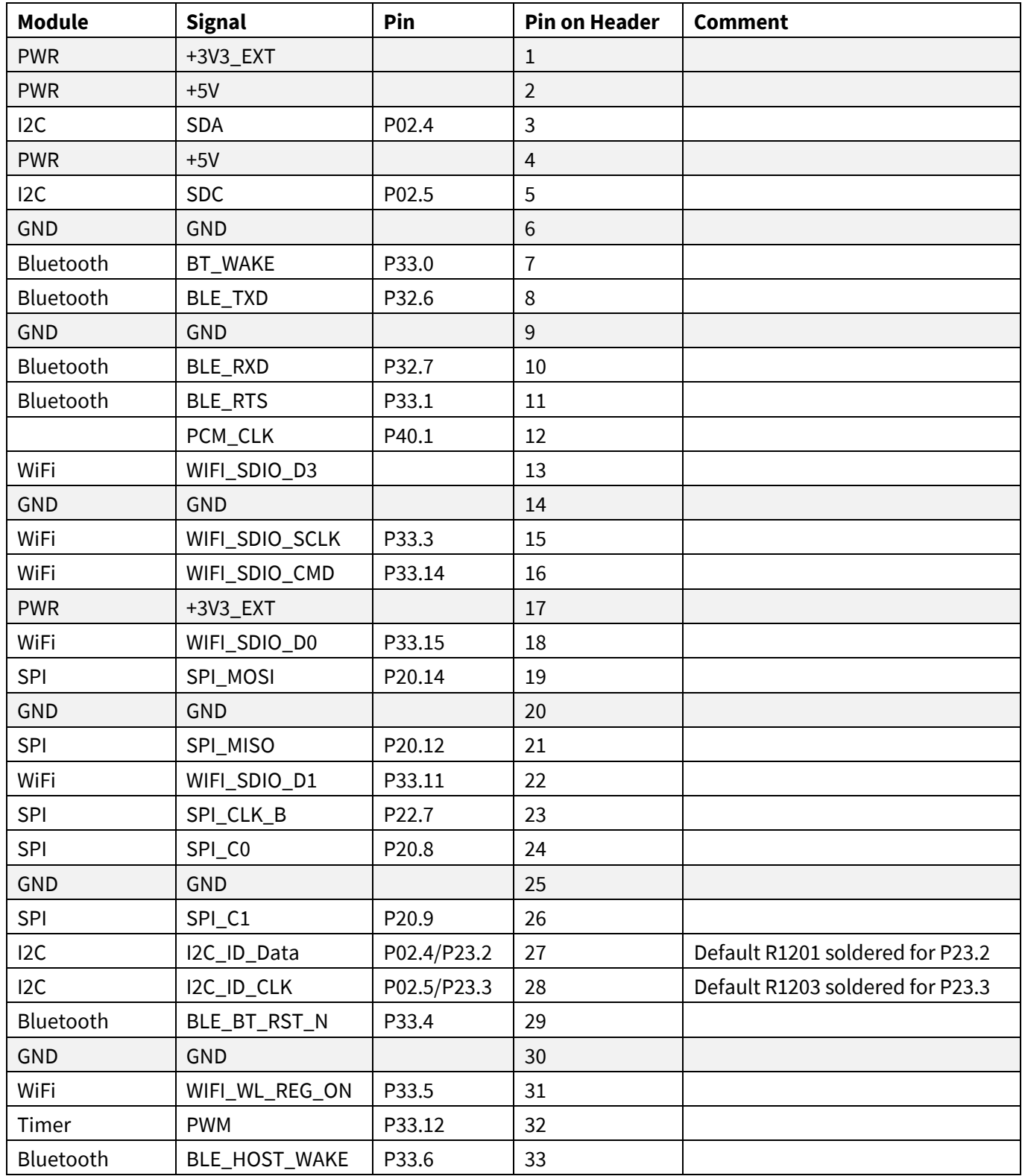

#### **Table 12 Extension Header CPU**

## **Hardware description Lite Gateway-V1.0 For AURIX™ family**

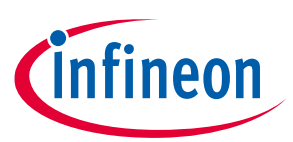

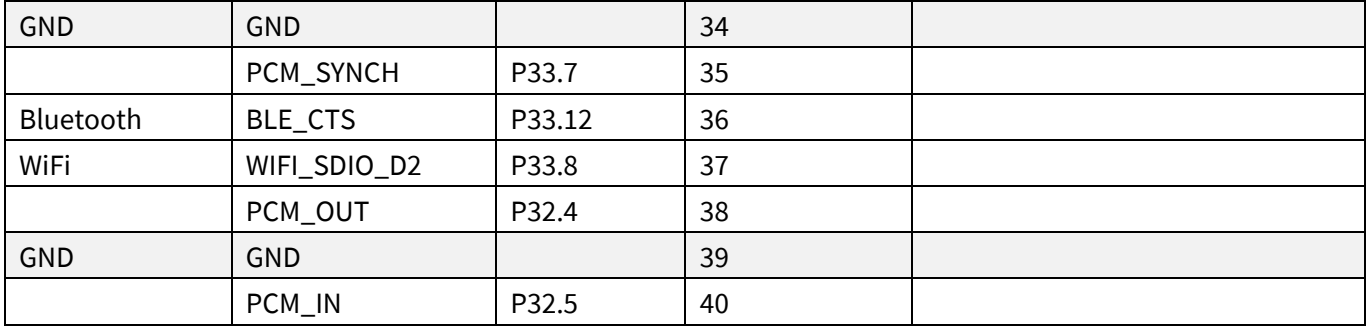

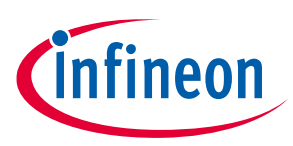

## <span id="page-22-0"></span>**3 Software initialization sequence**

For example, projects please refer to Infineon MyCIP system. There you will find software examples for the AURIX™ TC377.

Broadcom Ethernet components may need a certain setup after boot up by its own. In the AURIX™ example projects only basic support for these components is supported in form of binary libraries. Please contact Broadcom for requesting the API Software examples for the PHY and Switch.

Depending on Board soldering options the GPIO P21.1 must be taken care. This pin can reset the complete Broadcom components and per default be pulled low. This would lead to a permanent reset, signalized with the red LED (D200).

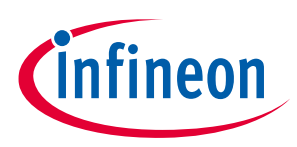

# <span id="page-23-0"></span>**4 Schematic and PCB**

The schematic and layout data can be requested by Infineon as long the user has a valid NDA with Broadcom. Please contact either Infineon or Broadcom contacts for that.

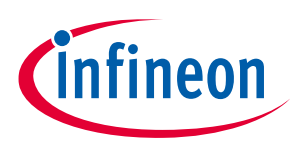

# <span id="page-24-0"></span>**5 Appendix A**

For future information about the Infineon products, Broadcom IC's and Rosenberger connectors please contact the companies below.

For Broadcom devices, please contact Broadcom's distribution partner EBV Elektronik for further assistance. They work closely with our technicians and can help with your questions.

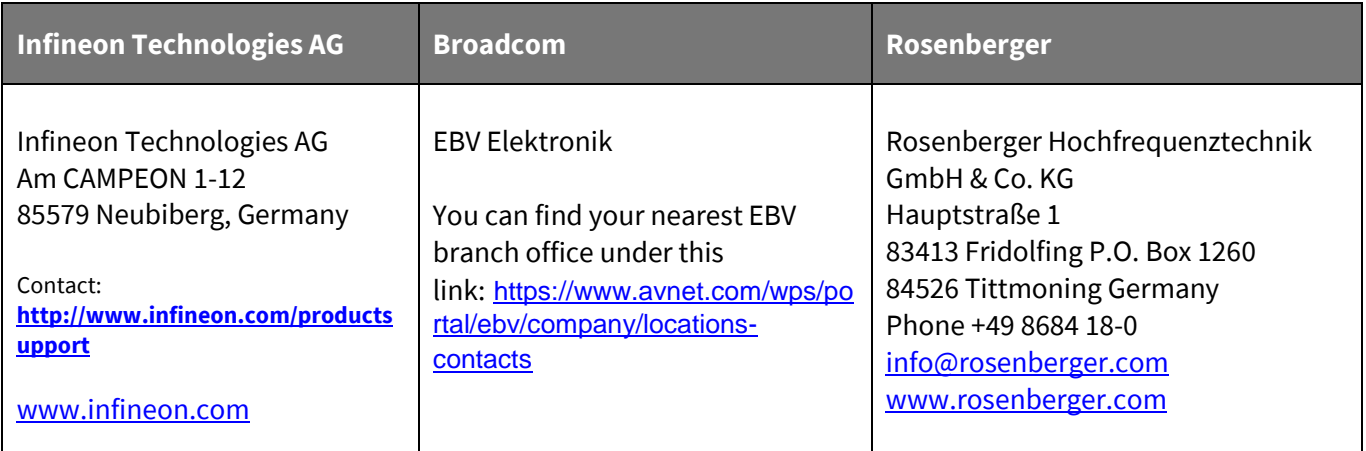

#### Molex Connector information

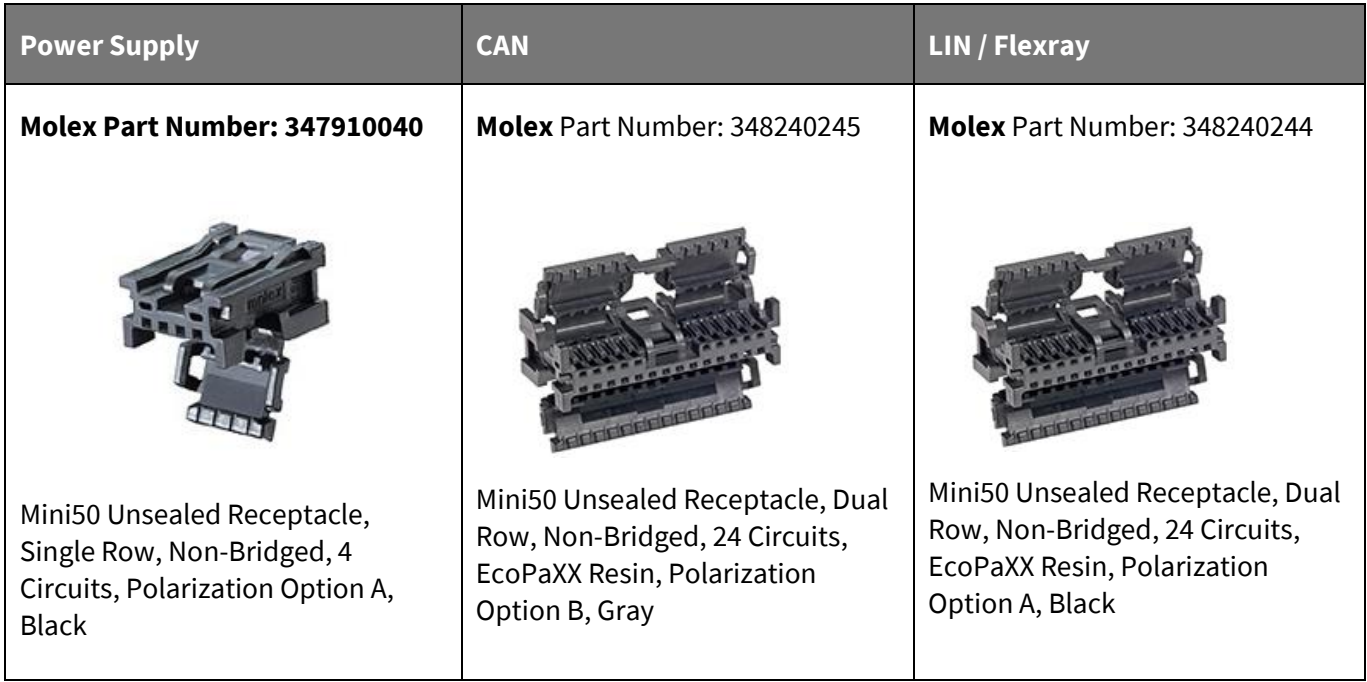

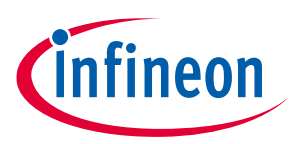

# <span id="page-25-0"></span>**Revision history**

### **Major changes from V1.0**

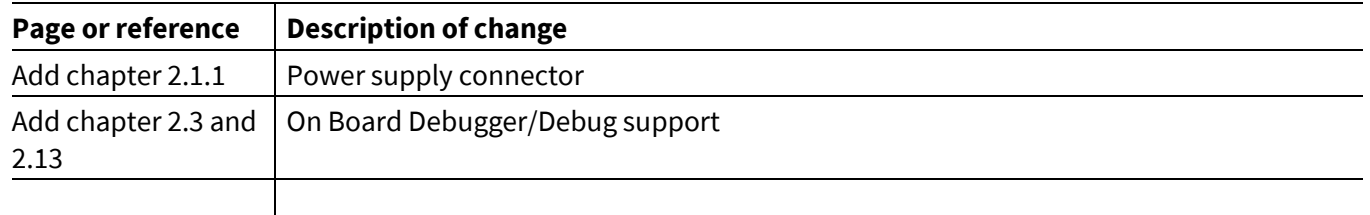

#### **Trademarks of Infineon Technologies AG**

µHVIC™, µIPM™, µPFC™, AU-ConvertIR™, AURIX™, C166™, CanPAK™, CIPOS™, CIPURSE™, CoolDP™, CoolGaN™, COOLiR™, CoolMOS™, CoolSET™, CoolSiC™,<br>DAVE™, DI-POL™, DirectFET™, DrBlade™, EasyPIM™, EconoBRIDGE™, EconoDUAL™, EconoPACK™ HEXFET™, HITFET™, HybridPACK™, iMOTION™, IRAM™, ISOFACE™, IsoPACK™, LEDrivIR™, LITIX™, MIPAQ™, ModSTACK™, my-d™, NovalithIC™, OPTIGA™, OptiMOS™, ORIGA™, PowIRaudio™, PowIRStage™, PrimePACK™, PrimeSTACK™, PROFET™, PRO-SIL™, RASIC™, REAL3™, SmartLEWIS™, SOLID FLASH™, SPOC™, StrongIRFET™, SupIRBuck™, TEMPFET™, TRENCHSTOP™, TriCore™, UHVIC™, XHP™, XMC™

Trademarks updated November 2015

#### **Other Trademarks**

All referenced product or service names and trademarks are the property of their respective owners. EtherCAT® is registered trademark and patented technology, licensed by Beckhoff Automation GmbH, Germany.

#### **Edition 2023-04-18**

**Published by**

**Infineon Technologies AG**

**81726 Munich, Germany**

Board Manualowners. **All Rights Reserved. © 2023 Infineon Technologies AG.**

**Do you have a question about this document? Email[: erratum@infineon.com](mailto:erratum@infineon.com;ctdd@infineon.com?subject=Document%20question%20)**

**Board Manual Document reference** 

#### **IMPORTANT NOTICE**

The information contained in this application note is given as a hint for the implementation of the product only and shall in no event be regarded as a description or warranty of a certain functionality, condition or quality of the product. Before implementation of the product, the recipient of this application note must verify any function and other technical information given herein in the real application. Infineon Technologies hereby disclaims any and all warranties and liabilities of any kind (including without limitation warranties of noninfringement of intellectual property rights of any third party) with respect to any and all information given in this application note.

The data contained in this document is exclusively intended for technically trained staff. It is the responsibility of customer's technical departments to evaluate the suitability of the product for the intended application and the completeness of the product information given in this document with respect to such application.

For further information on the product, technology, delivery terms and conditions and prices please contact your nearest Infineon Technologies office (**[www.infineon.com](http://www.infineon.com/)**).

#### **WARNINGS**

Due to technical requirements products may contain dangerous substances. For information on the types in question please contact your nearest Infineor Technologies office.

Except as otherwise explicitly approved by Infineor Technologies in a written document signed by authorized representatives of Infineor Technologies, Infineon Technologies' products may not be used in any applications where a failure of the product or any consequences of the use thereof car reasonably be expected to result in personal injury.